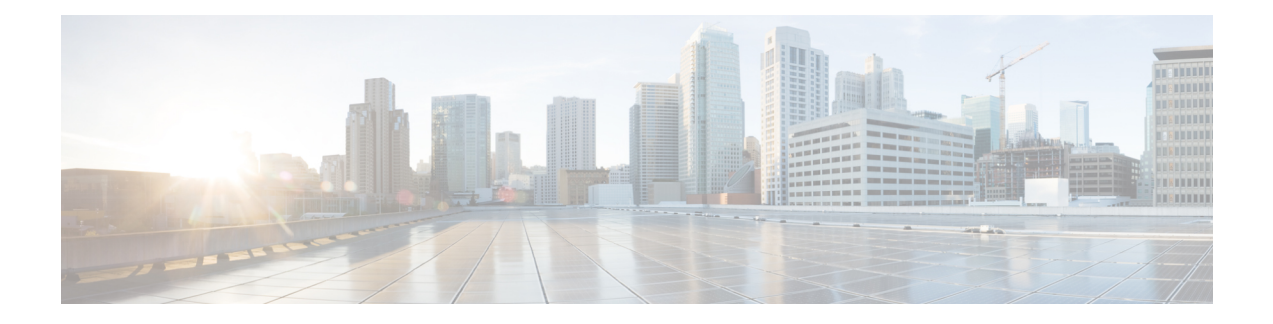

# **Cisco Discovery Protocol** バージョン **2**

Cisco Discovery Protocol(旧称 CDP)は、シスコ デバイス上で動作する、メディア独立型かつ ネットワーク独立型のレイヤ2プロトコルです。このプロトコルにより、ネットワーキングア プリケーションは直接接続された付近のデバイスに関して学習することができます。このプロ トコルによってシスコデバイスが検出されてその設定状態が特定され、異なるネットワーク層 プロトコルを使用するシステムが相互に学習できるようになることで、デバイスの管理が容易 になります。

ここでは、Cisco Discovery Protocol バージョン 2、およびその簡易ネットワーク管理プロトコ ル(SNMP)での動作について説明します。

- Cisco Discovery Protocol の使用に関する前提条件 (1 ページ)
- Cisco Discovery Protocol の使用に関する制約事項 (1 ページ)
- Cisco Discovery Protocol の使用について (2ページ)
- Cisco Discovery Protocol バージョン 2 の使用方法 (6ページ)
- Cisco Discovery Protocol バージョン 2 の設定例 (15 ページ)
- Cisco Discovery Protocol バージョン 2 に関する追加情報 (15ページ)

# **Cisco Discovery Protocol** の使用に関する前提条件

• インターフェイスがサブネットワークアクセスプロトコル(SNAP)ヘッダーをサポート している必要があります。

## **Cisco Discovery Protocol** の使用に関する制約事項

- Cisco Discovery Protocol は、シスコ デバイス上でのみ動作します。
- Cisco DiscoveryProtocol は、フレームリレー マルチポイント サブインターフェイス上では サポートされません。
- Cisco Discovery Protocol が有効になっているインターフェイス上にネイバーの IP アドレス がない場合、別のインターフェイスの IP アドレスが、非 IP アドレスインターフェイスの IP アドレスとして更新されます。

• Cisco Discovery Protocol は、カプセル化のデフォルトインターフェイスではサポートされ ていません。

## **Cisco Discovery Protocol** の使用について

## **VLAN Trunking Protocol; VLAN**トランキング プロトコル

VLAN トランキングプロトコル (VTP) は、スイッチによって使用される検出技術です。ス イッチは自身の管理ドメイン、コンフィギュレーションリビジョン番号、VLAN、および独自 のパラメータをトランク ポートでアドバタイズします。VTP ドメインは、同じ VTP ドメイン 名を共有する単一のデバイスまたは相互接続された複数のデバイスで構成されます。1 つのス イッチは 1 つの VTP ドメインにのみ属することができます。

### **Type-Length-Value** フィールド

Type-Length-Value(TLV)フィールドは、Cisco Discovery Protocol アドバタイズメントに埋め 込まれた情報ブロックです。アドバタイズメント内の情報はさまざまであり、必要に応じて、 TLV フレーム フォーマットを使用してアドバタイズメントを拡張できます。次の表で TLV の 定義を要約します。

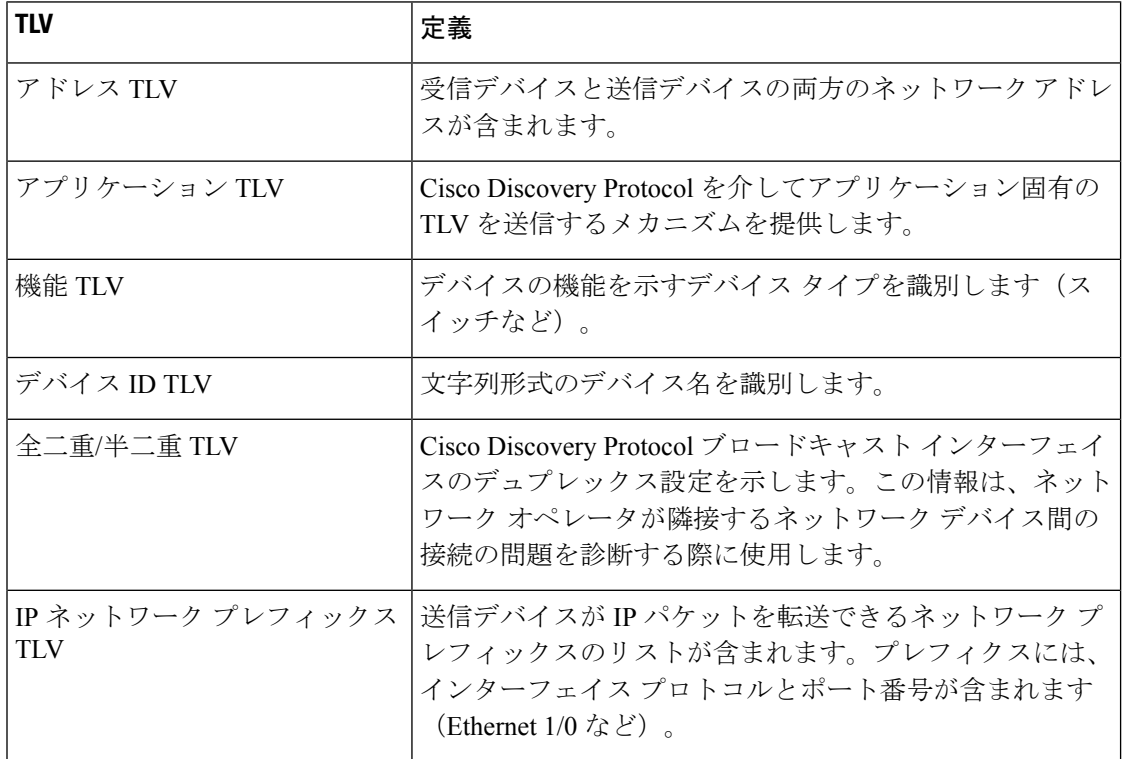

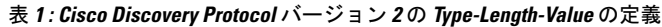

 $\mathbf{l}$ 

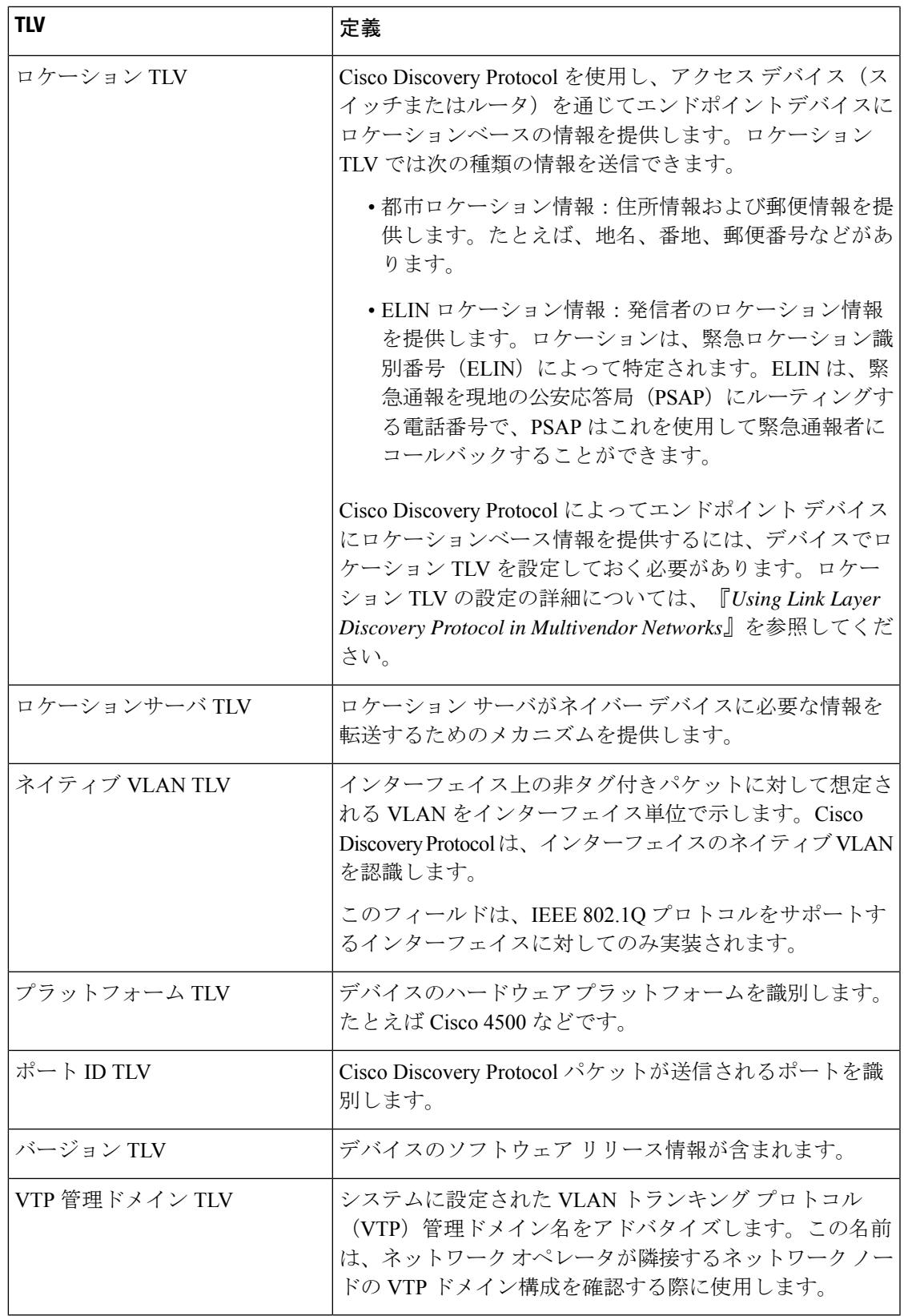

### **Cisco Discovery Protocol**

Cisco Discovery Protocol は、メディア独立型かつネットワーク独立型のレイヤ 2 プロトコルで あり、ネットワーキングアプリケーションで、直接接続された付近のデバイスに関して学習す るために使用されます。Cisco Discovery Protocol はデフォルトでイネーブルになっています。 Cisco Discovery Protocol 用に設定された各デバイスは、メッセージを受信できるアドレスを 1 つ以上アドバタイズし、定期的なアドバタイズメント(メッセージ)を既知のマルチキャスト アドレス01:00:0C:CC:CC:CCに送信します。デバイスは、このアドレスをリッスンすることに よって相互に検出します。また、メッセージをリッスンすることにより、他のデバイス上のイ ンターフェイスがアップまたはダウン状態になった時期を認識します。

アドバタイズメントには、存続可能時間情報が含まれます。この情報は、受信デバイスがCisco DiscoveryProtocol情報を廃棄するまでの保持時間の長さを示します。デフォルトで、シスコソ フトウェアでサポートされている設定済みアドバタイズメントは、サブネットワークアクセス プロトコル(SNAP)ヘッダーをサポートするインターフェイス上で 60 秒ごとに送信されま す。シスコ デバイスは、Cisco Discovery Protocol パケットを転送しません。Cisco Discovery Protocol をサポートしているシスコ デバイスは、受信した情報をテーブルに保存します。この テーブル内の情報はアドバタイズメントを受信するたびに更新されます。また、アドバタイズ メントの送信に 3 回失敗したデバイスに関する情報は廃棄されます。

Cisco Discovery Protocol アドバタイズメントに含まれる情報は、デバイス タイプおよびインス トールされているオペレーティングシステムのバージョンによって異なります。CiscoDiscovery Protocol で学習できる情報には次のようなものがあります。

- シスコ デバイスで実行されている Cisco IOS バージョン
- デバイスのハードウェア プラットフォーム
- デバイス上のインターフェイスの IP アドレス
- Cisco Discovery Protocol をアドバタイズする、ローカル接続されているデバイス
- シスコ デバイス上のアクティブなインターフェイス(カプセル化タイプを含む)
- ホスト名
- デュプレックス設定
- VLAN トランキング プロトコル(VTP)ドメイン
- ネイティブ VLAN

Cisco Discovery Protocol バージョン 2 は、バージョン 1 よりさらにインテリジェントなデバイ ストラッキング機能を備えています。使用できる機能の1つに、より迅速なエラー追跡を可能 にする拡張レポート メカニズムがあります。これはネットワーク ダウンタイムの削減に役立 ちます。レポートされるエラーには、接続ポートのネイティブ VLAN ID (IEEE 802.1Q)の不 一致や、接続デバイス間のポートデュプレックス状態の不一致が含まれます。レポートされる エラーに関するメッセージが、コンソールまたはロギングサーバに送信される可能性がありま す。

**show** コマンドを使用して、ネイバーデバイスの VTP 管理ドメインとデュプレックスモード、 Cisco DiscoveryProtocol に関連するカウンタ、接続ポートの VLAN ID に関する詳細な出力を取 得できます。

### **Cisco Discovery Protocol** と **SNMP** との併用

Cisco Discovery Protocol と簡易ネットワーク管理プロトコル(SNMP)を併用すると、ネット ワーク管理アプリケーションはネイバー デバイスのデバイス タイプおよび SNMP エージェン トアドレスを学習できます。アプリケーションはこれらのネイバーデバイスにSNMPクエリー を送信することもできます。

SNMP 管理アプリケーションは、これらのデバイスの SNMP エージェントから Cisco Discovery Protocolテーブルを取得することにより、プロトコルアドレスとネイバーデバイスのタイプを 学習します。ネットワーク管理モジュール (NMM) の SNMP エージェントをイネーブルにす ると、ネイバー デバイスが検出され、それらのデバイスに関する情報を含むローカル キャッ シュが構築されます。管理ワークステーションは、SNMP 要求を送信して CISCO-CDP-MIB に アクセスすることにより、このキャッシュを取得できます。

### **ATM PVC** の **Cisco Discovery Protocol** およびオンデマンド ルーティング サポート

Cisco Discovery Protocol およびオンデマンド ルーティング(ODR)は、ATM ポイントツーポ イント相手先固定接続(PVC)でサポートされます。ODR では、Cisco Discovery Protocol を使 用して、ハブアンドスポーク トポロジ内で IP アドレス情報が伝播されます。ODR がイネーブ ルになっていると、スポーク ルータは Cisco DiscoveryProtocol を使って自身のサブネットを自 動的にアドバタイズします。

Cisco Discovery Protocol は、ATM PVC インターフェイス上ではデフォルトでディセーブルに なっています。Cisco Discovery Protocol をイネーブルにするには、グローバル コンフィギュ レーション モードで **cdp run** コマンド、インターフェイス コンフィギュレーション モードで **cdp enable** コマンドを使用します。これは、PVC の両端で行います。ODR をイネーブルにす るには、ハブルータでグローバル コンフィギュレーション モードで **router odr** コマンドを使 用し、スポークルータではすべてのダイナミックルーティング プロトコルをオフにします。 ODR の設定の詳細については、『*IP Routing: ODR Configuration Guide*』の「Configuring On-Demand Routing」の項を参照してください。

### **IPv6** での **Cisco Discovery Protocol** のサポート

IPv6 でも、Cisco Discovery Protocol は IPv4 の場合と同様に機能し、同じ利点が提供されます。 IPv6 の機能拡張により、Cisco Discovery Protocol は IPv6 情報およびネイバー アドレッシング 情報を交換できます。この拡張機能は、ネットワーク管理製品およびトラブルシューティング ツールにも IPv6 情報を提供します。

### **Cisco Discovery Protocol** の利点

Cisco Discovery Protocol には次の利点があります。

- 異なるネットワーク層プロトコルを使用するシステムが相互に学習できるようになりま す。
- シスコデバイスとその設定状況が検出されることで、デバイスの管理が容易になります。
- Type-Length-Value (TLV) フィールドのトラブルシューティングに役立ちます。
- SNMP エージェント アドレスを学習して SNMP クエリーを送信することにより、SNMP と連携します。

# **Cisco Discovery Protocol** バージョン **2** の使用方法

## シスコデバイスでの**CiscoDiscoveryProtocol**のディセーブル化とイネー ブル化

サポートされているデバイス上での **Cisco Discovery Protocol** のディセーブル化

#### 手順の概要

- **1. enable**
- **2. configure terminal**
- **3. no cdp run**
- **4. end**

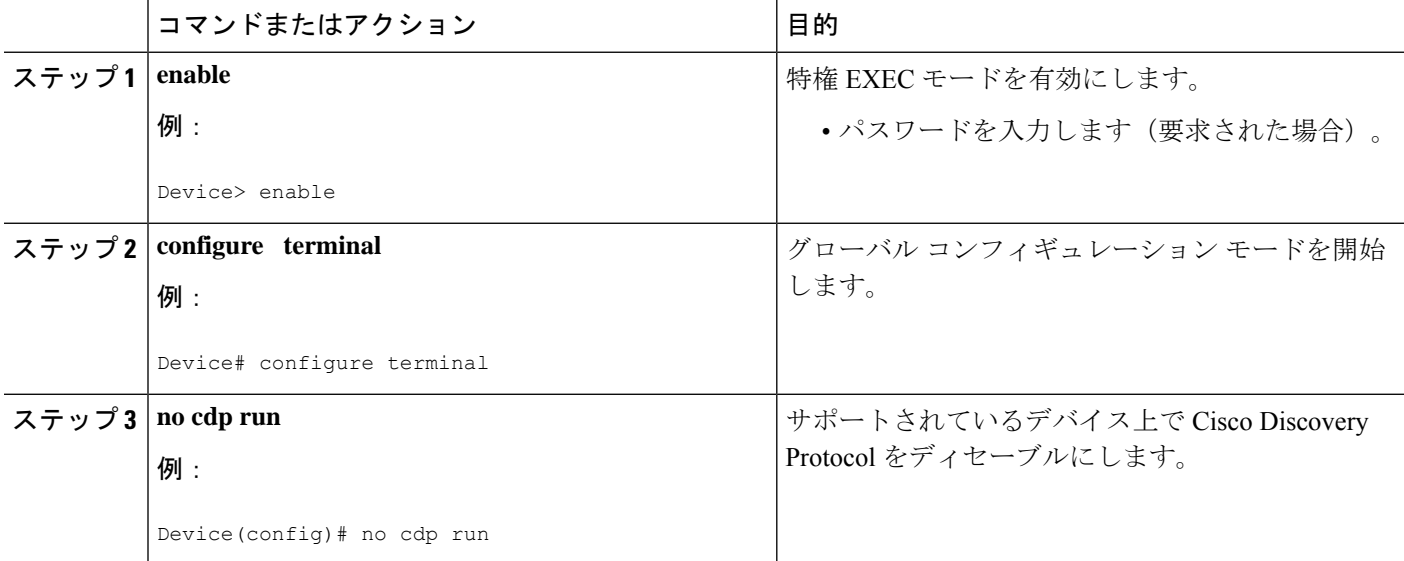

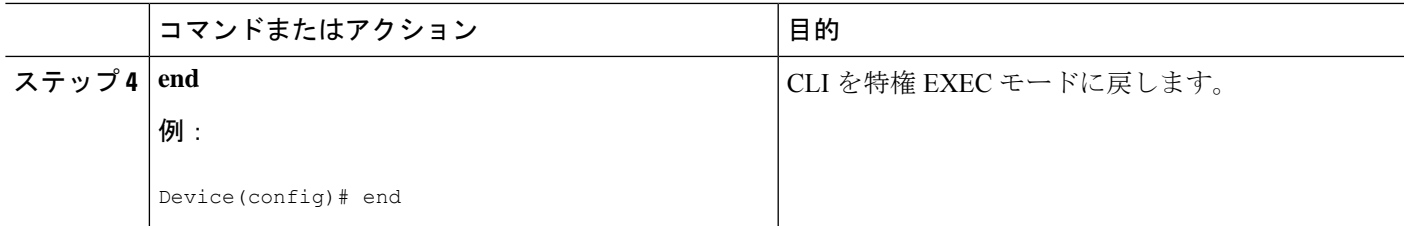

## サポートされているデバイス上での **Cisco Discovery Protocol** のイネーブル化

### 手順の概要

- **1. enable**
- **2. configure terminal**
- **3. cdp run**
- **4. end**

#### 手順の詳細

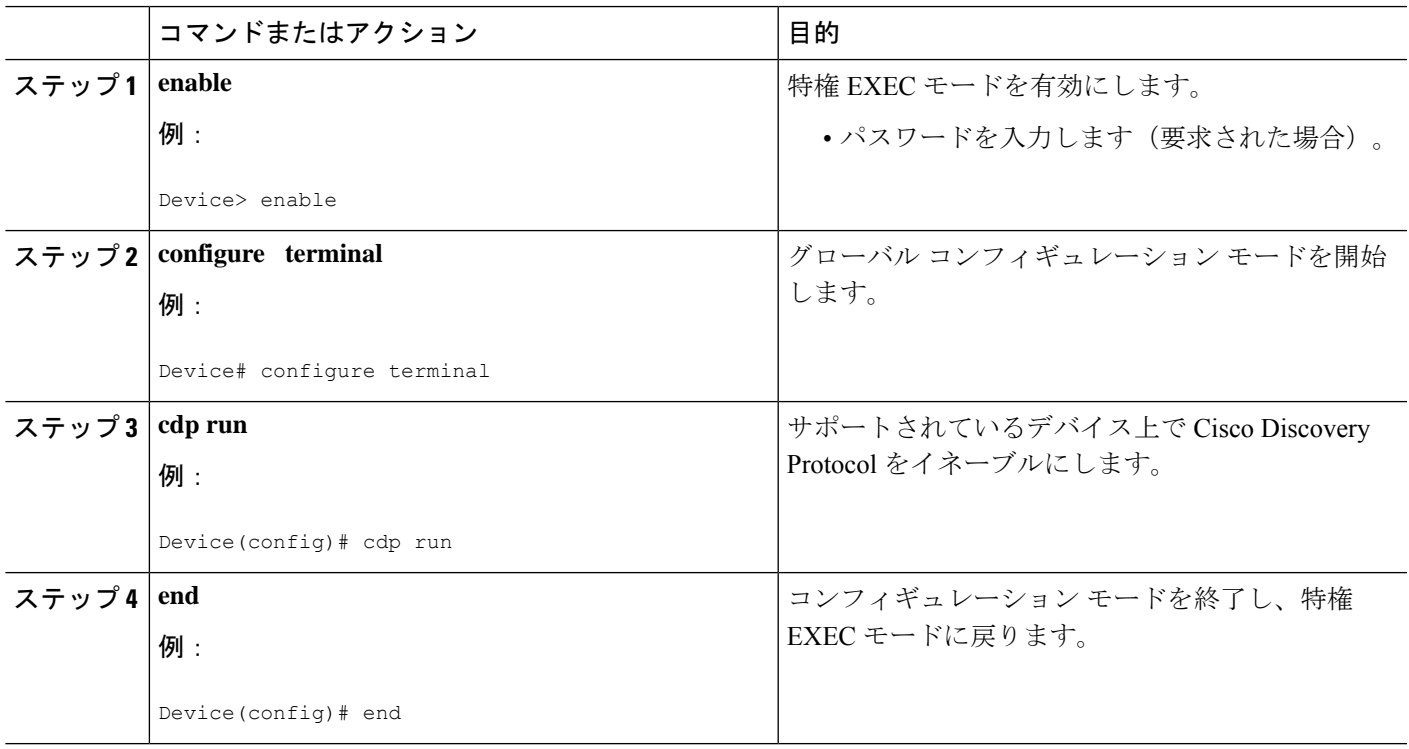

## サポートされているインターフェイスでの **Cisco Discovery Protocol** の ディセーブル化とイネーブル化

### サポートされているインターフェイス上での **Cisco Discovery Protocol** のディセーブル化

インターフェイスのカプセル化を変更すると、Cisco Discovery Protocol を事前にディセーブル 化していても、そのインターフェイスで Cisco Discovery Protocol が再度イネーブルになりま す。たとえばインターフェイスのカプセル化をPPPからハイレベルデータリンク制御(HDLC) に変更すると、そのインターフェイスで **no cdp run** コマンドによって Cisco Discovery Protocol を明示的にディセーブル化していても、再度イネーブルになります。この動作は設計によるも のです。カプセル化により、そのインターフェイスに設定されているレイヤ2プロトコルが変 更されて、インターフェイス コンフィギュレーションが Cisco DiscoveryProtocol のデフォルト 状態であるイネーブルにリセットされます。このとき、Cisco Discovery Protocol はデバイス上 でグローバルにイネーブルであると見なされます。

#### 手順の概要

- **1. enable**
- **2. configure terminal**
- **3. interface** *type number* [*name-tag*]
- **4. no cdp enable**
- **5. end**

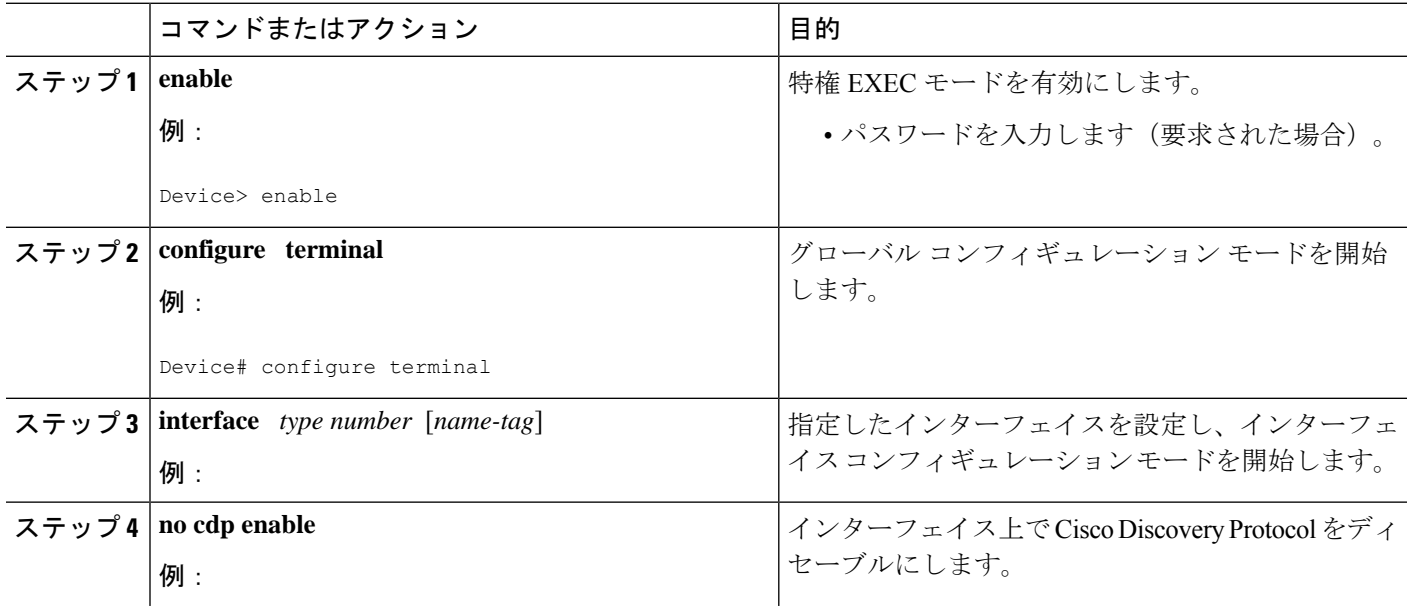

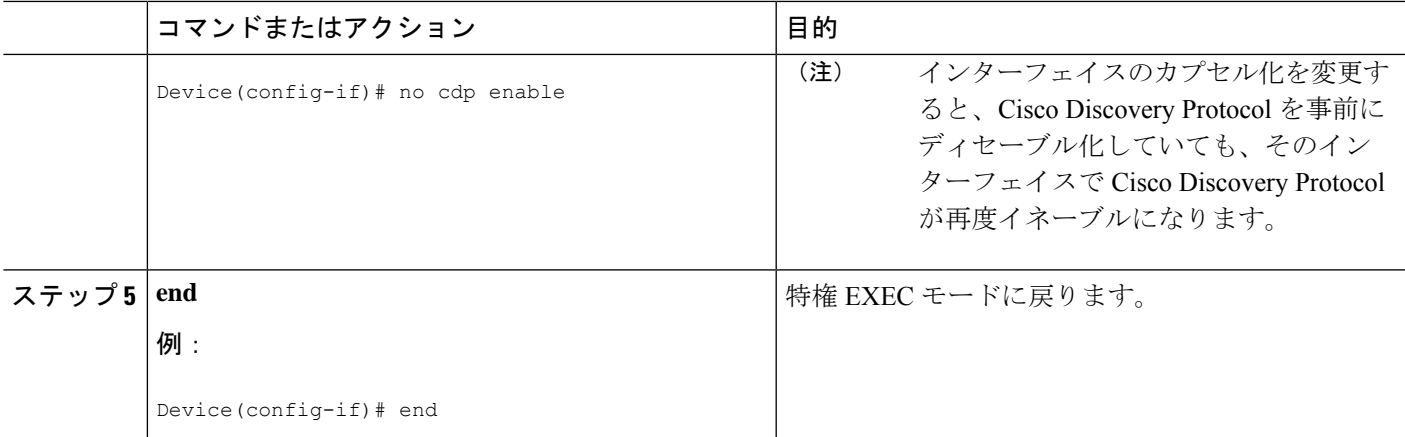

#### 例

次の例では、最初に Cisco Discovery Protocol をディセーブルにします。

Device(config)# Device(config-if)# **no ip address**

```
Device(config-if)# shutdown
Device(config-if)# no cdp enable
! Cisco Discovery Protocol is disabled.
Device(config-if)# end
```
### サポートされているインターフェイス上での **Cisco Discovery Protocol** のイネーブル化

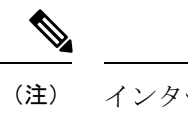

インターフェイスのカプセル化を変更すると、Cisco Discovery Protocol を事前にディセーブル 化していても、そのインターフェイスで Cisco Discovery Protocol が再度イネーブルになりま す。

手順の概要

- **1. enable**
- **2. configure terminal**
- **3. interface** *type number* [*name-tag*]
- **4. cdp enable**
- **5. end**

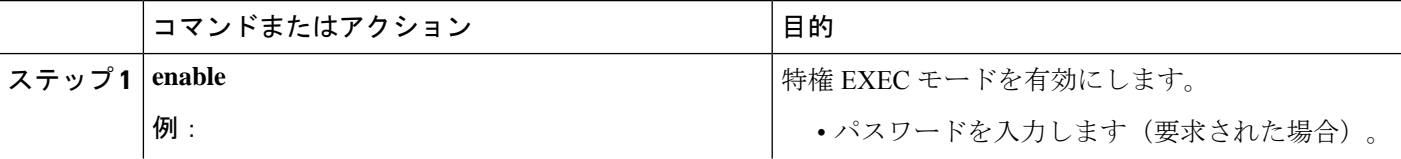

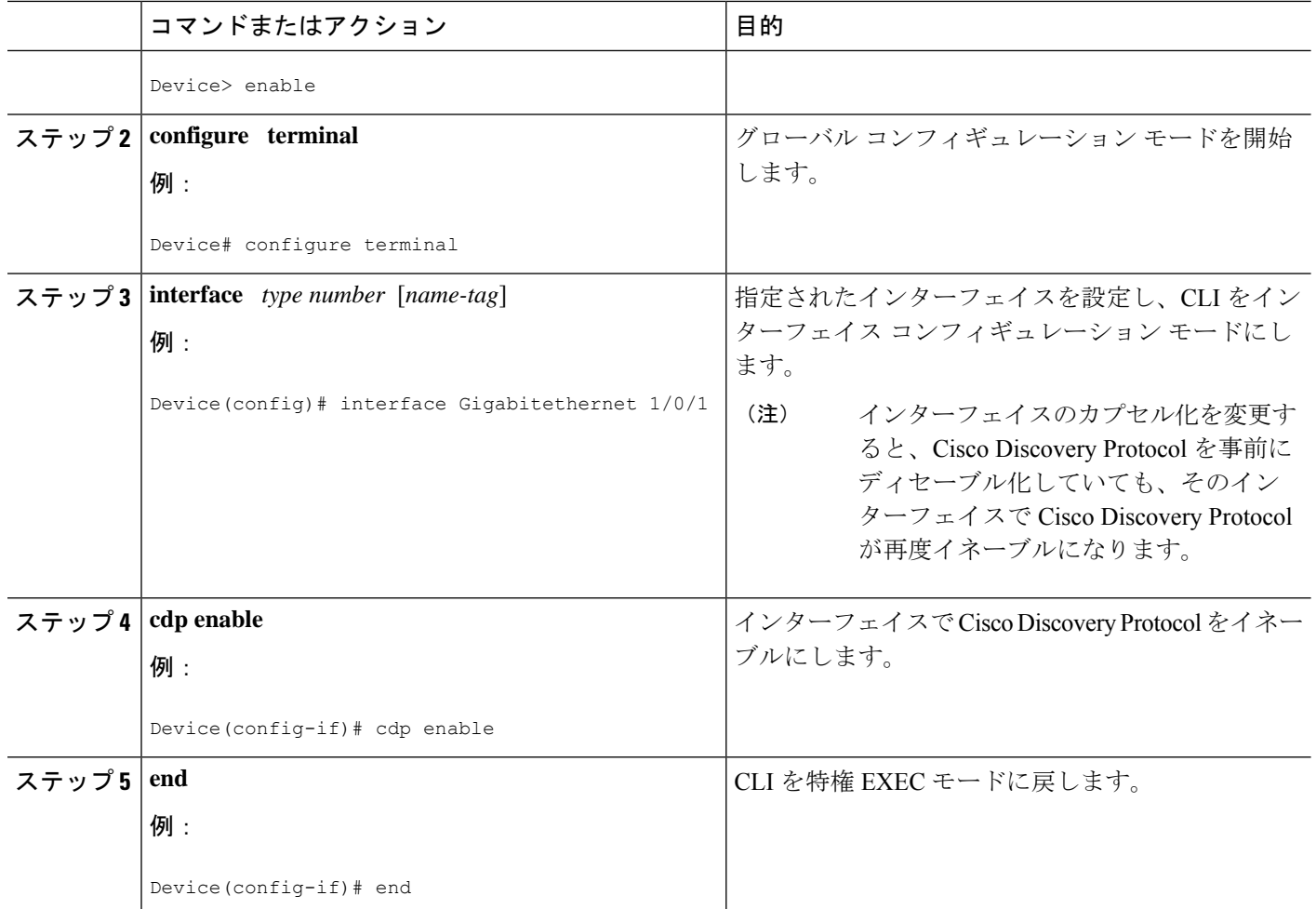

## 送信タイマーと保持時間の設定

Cisco Discovery Protocol の送信周波数と Cisco Discovery Protocol パケットの保持時間を設定す るには、次の作業を実行します。

#### 手順の概要

- **1. enable**
- **2. configure terminal**
- **3. cdp timer** *seconds*
- **4. cdp holdtime** *seconds*
- **5. end**

#### 手順の詳細

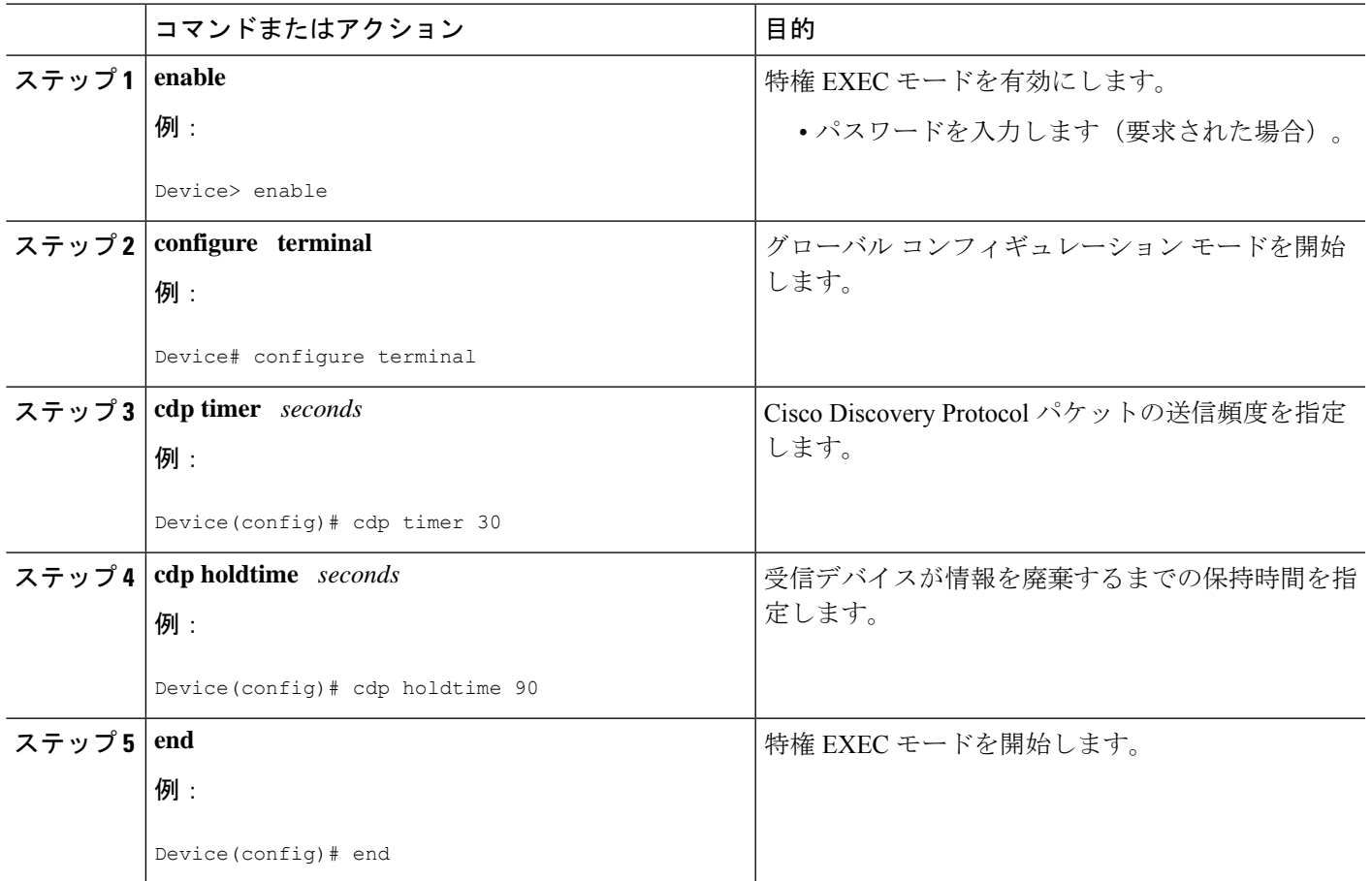

## **CiscoDiscovery Protocol**バージョン**2**アドバタイズメントのディセーブ ル化と再イネーブル化

シスコ デバイス上では、Cisco Discovery Protocol バージョン 2 アドバタイズメントのブロード キャストはデフォルトでイネーブルになっています。このブロードキャストをディセーブルま たは再度イネーブルにするには、次の作業を実行します。

### **Cisco Discovery Protocol** バージョン **2** アドバタイズメントのディセーブル化

手順の概要

- **1. enable**
- **2. configure terminal**
- **3. no cdp advertise-v2**
- **4. end**

#### 手順の詳細

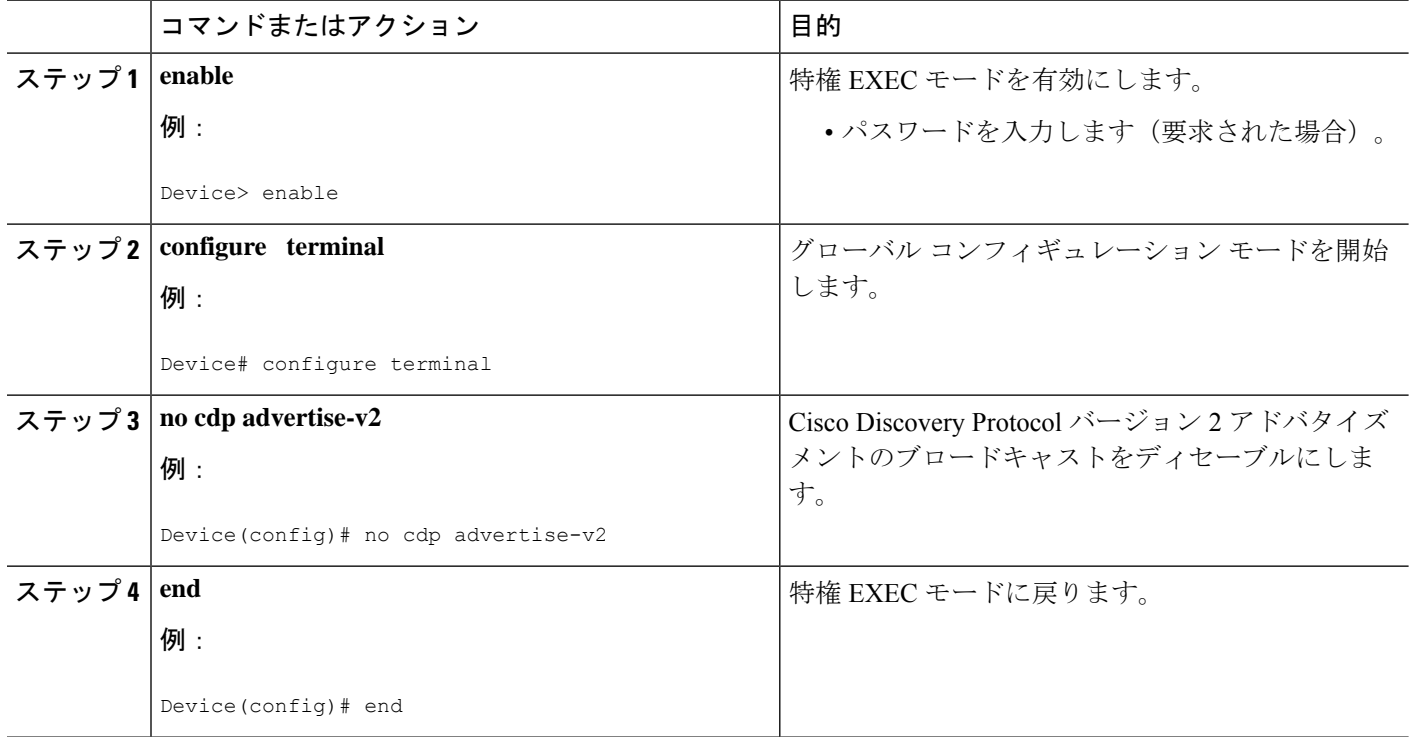

### **Cisco Discovery Protocol** バージョン **2** アドバタイズメントのイネーブル化

#### 手順の概要

- **1. enable**
- **2. configure terminal**
- **3. cdp advertise-v2**
- **4. end**

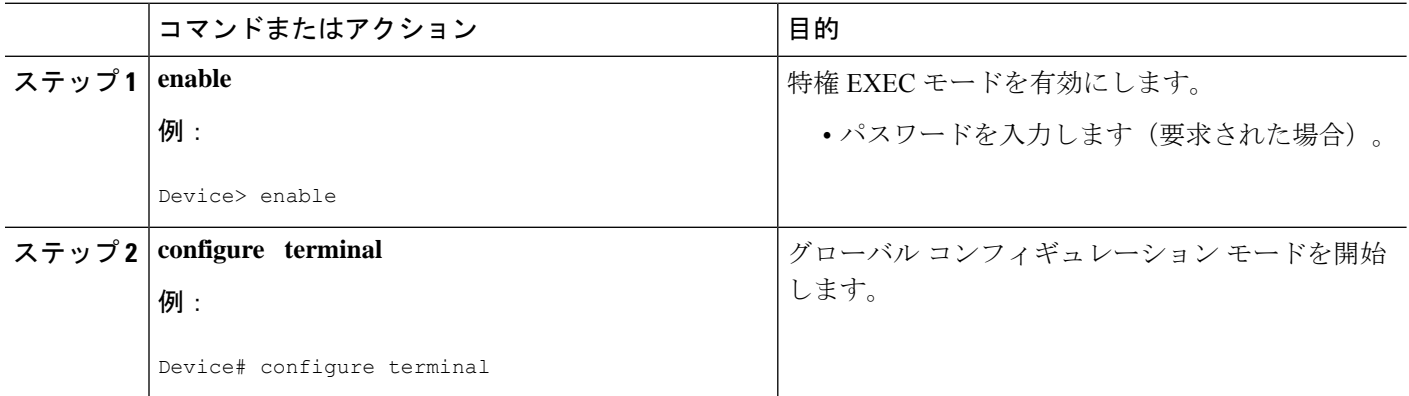

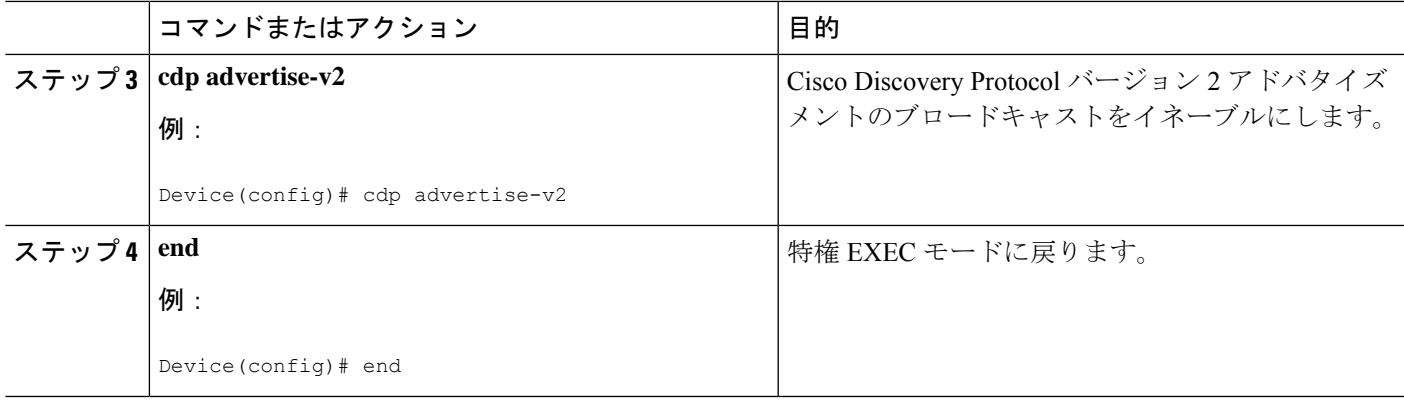

## **Cisco Discovery Protocol** のモニタリングとメンテナンス

デバイスで Cisco Discovery Protocol のモニタリングとメンテナンスを行うには、次の作業を実 行します。この作業およびすべての手順は省略可能です。また、手順は任意の順序で実行でき ます。

#### 手順の概要

- **1. enable**
- **2. clear cdp counters**
- **3. clear cdp table**
- **4. show cdp**
- **5. show cdp entry** *device-name* [**protocol** | **version**]
- **6. show cdp interface** [*type number*]
- **7. show cdp neighbors** [*type number*] [**detail**]
- **8. show cdp traffic**
- **9. show debugging**

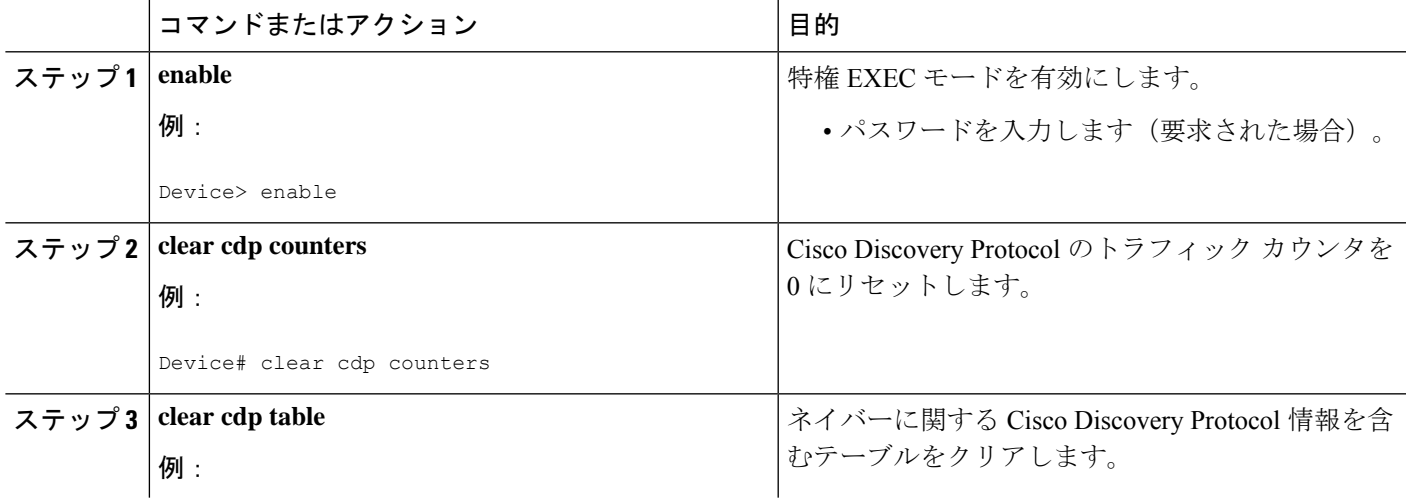

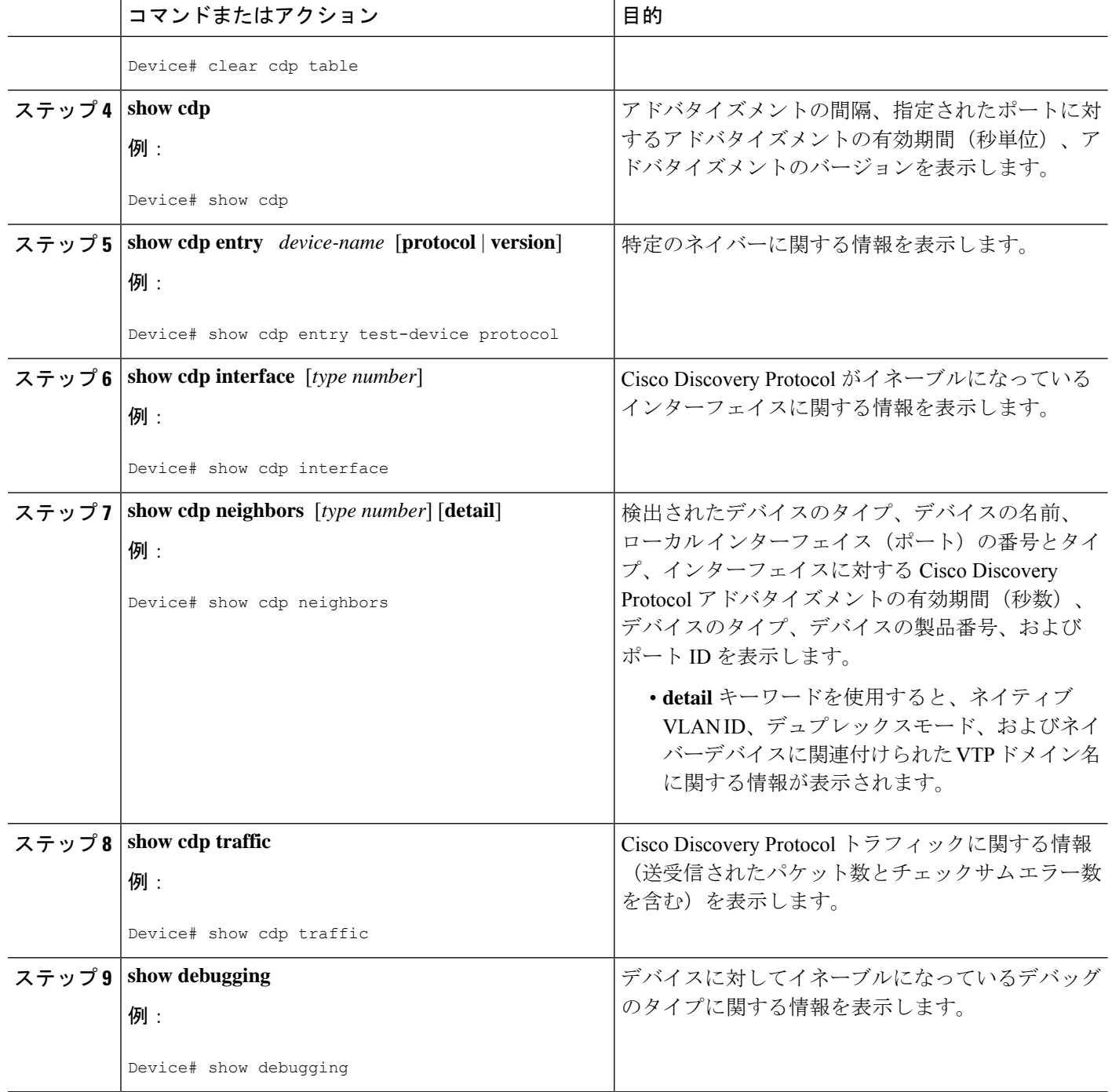

# **Cisco Discovery Protocol** バージョン **2** の設定例

### 例:送信タイマーと保持時間の設定

次の例では、30秒ごとにアップデートを送信するようにタイマーが設定され、アップデートが 有効であることを確認するために **show cdp interface** コマンドが使用されます。

Device(config)# **cdp timer 30** Device(config)# **end** Device# **show cdp interface**

Serial0 is up, line protocol is up Encapsulation is HDLC Sending CDP packets every 30 seconds Holdtime is 180 seconds

I次の例では、保持時間が 90 秒に設定され、アップデートが有効であることを確認するために **show cdp interface** コマンドが使用されます。

Device(config)# **cdp holdtime 90** Device(config)# **end** Device# **show cdp interface**

Serial0 is up, line protocol is up Encapsulation is HDLC Sending CDP packets every 30 seconds Holdtime is 90 seconds

### 例:**Cisco Discovery Protocol** のモニタリングとメンテナンス

次に、Cisco Discovery Protocol 情報を表示するために使用できる一連のコマンドの例を示しま す。

# **Cisco Discovery Protocol** バージョン **2** に関する追加情報

#### 関連資料

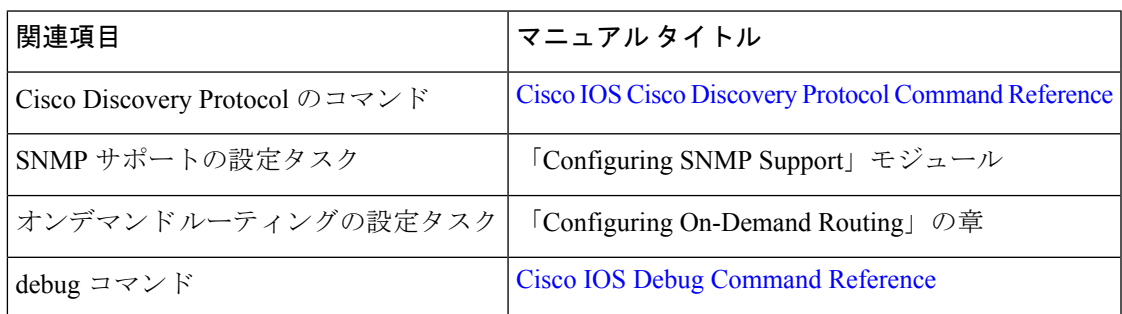

I

#### 標準

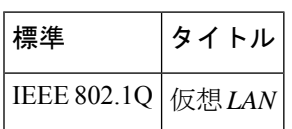

#### **MIB**

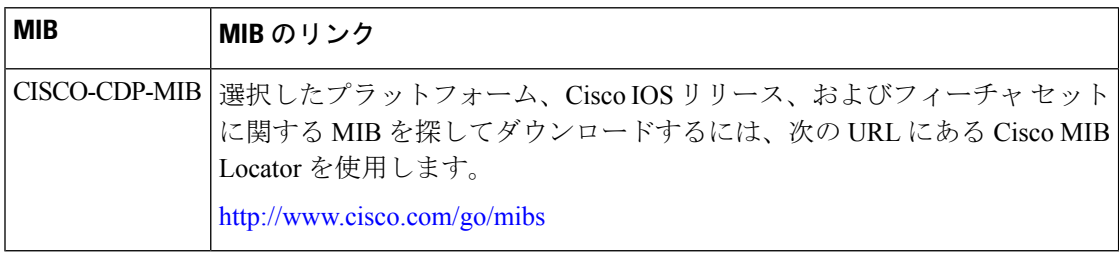

#### シスコのテクニカル サポート

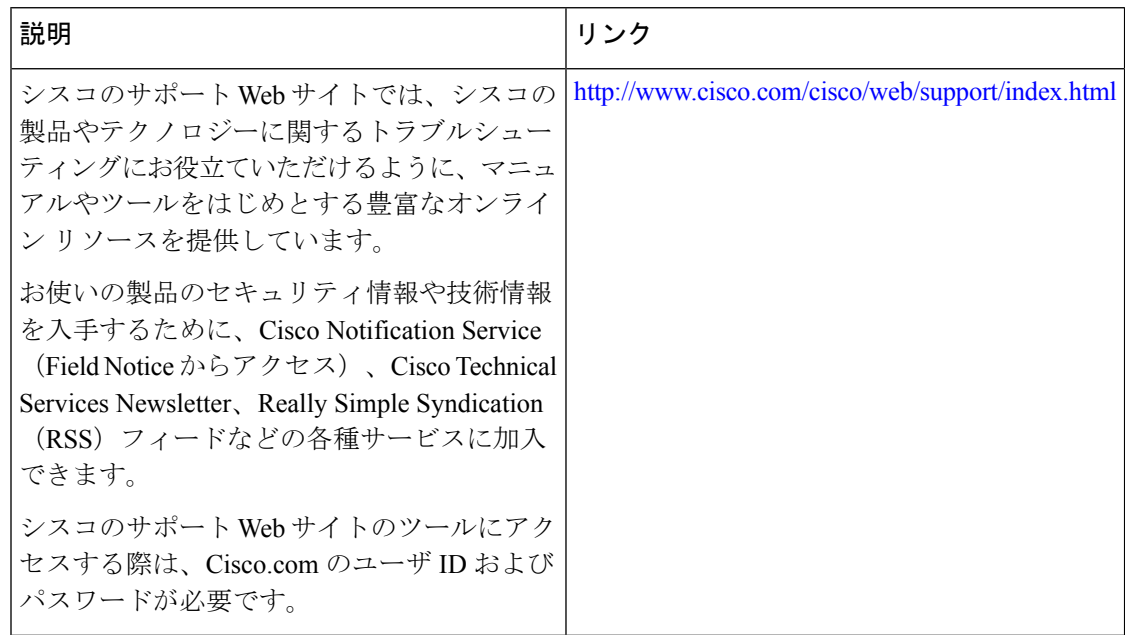

翻訳について

このドキュメントは、米国シスコ発行ドキュメントの参考和訳です。リンク情報につきましては 、日本語版掲載時点で、英語版にアップデートがあり、リンク先のページが移動/変更されている 場合がありますことをご了承ください。あくまでも参考和訳となりますので、正式な内容につい ては米国サイトのドキュメントを参照ください。